## **Programul ISPICE - Analiza de semnal .AC**

Intusoft. Prezenta lucrare își propune să familiarizeze studenții cu utilizarea analizei de semnal (.AC) a schemelor electronice folosind pachetul de simulare ISPICE al firmei

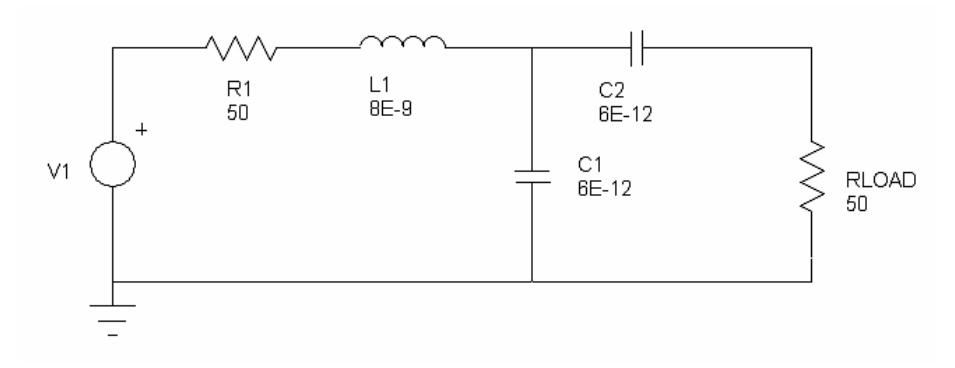

Figura 1. Filtru simplu trece-bandă pasiv

Se dă schema electrică din Figura 1. Să se determine funcţia de transfer a circuitului folosind analiza de semnal. Să se efectueze analiza pentru trei valori diferite ale rezistorului de sarcină  $R_{LOAD}$  (de exemplu pentru 10, 50 și 100 de ohmi) urmărindu-se modificarea caracteristicii filtrului.

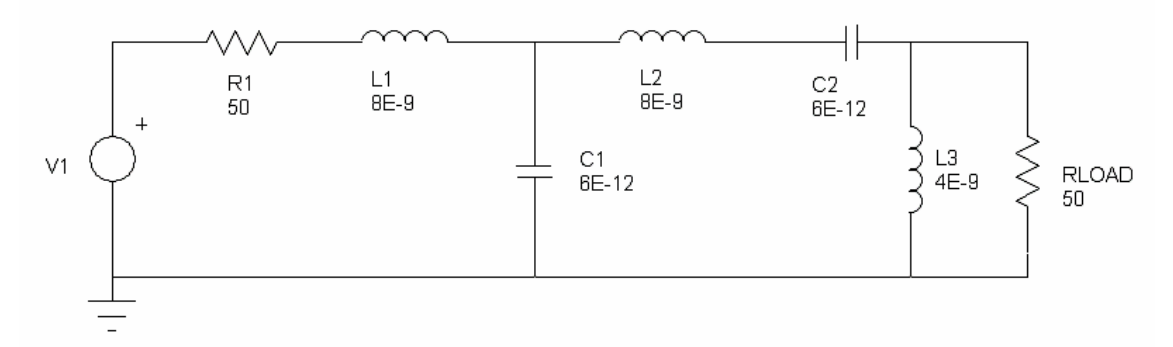

Figura 2. Filtru complex trece-bandă pasiv

Să se repete analiza pentru schema din Figura 2. Se va repeta simularea şi se vor observa modificările ce apar în alura caracteristicii filtrului dacă modificăm valorile bobinei L1 şi condensatorului C1 astfel: L1 = 2E-9, 4E-9 şi 8E-9 şi C1 = 2E-12, 4E-12 şi 6E-12.

Rezultatele tuturor simulărilor se vor consemna în caietul de laborator.